# Cisco DSL 라우터 구성 및 문제 해결 가이드 - 단 일 고정 IP 주소를 사용하는 RFC1483 라우팅

#### 목차

[소개](#page-0-0) [사전 요구 사항](#page-0-1) [요구 사항](#page-0-2) [사용되는 구성 요소](#page-0-3) [표기 규칙](#page-0-4) [수행할 작업](#page-0-5) [구성](#page-1-0) [구성](#page-1-1) [다음을 확인합니다.](#page-2-0) [문제 해결](#page-3-0) [관련 정보](#page-3-1)

#### <span id="page-0-0"></span>소개

ISP(Internet Service Provider)가 Cisco DSL(Digital Subscriber Line) 라우터에 단일 고정 공용 IP 주 소를 할당했습니다.

팁:Cisco 장치 구성 방[법에](/content/en/us/support/docs/long-reach-ethernet-lre-digital-subscriber-line-xdsl/asymmetric-digital-subscriber-line-adsl/71136-adslguide-rtng-singlestep.html) 익숙하지 않고 단계별 컨피그레이션을 따르고 싶은 경우 [단일 정적 IP](/content/en/us/support/docs/long-reach-ethernet-lre-digital-subscriber-line-xdsl/asymmetric-digital-subscriber-line-adsl/71136-adslguide-rtng-singlestep.html) [주소를 사용하여 RFC1483 라우팅](/content/en/us/support/docs/long-reach-ethernet-lre-digital-subscriber-line-xdsl/asymmetric-digital-subscriber-line-adsl/71136-adslguide-rtng-singlestep.html)의 단계별 컨피그레이션을 참조하십시오.

# <span id="page-0-1"></span>사전 요구 사항

#### <span id="page-0-2"></span>요구 사항

이 문서에 대한 특정 요건이 없습니다.

#### <span id="page-0-3"></span>사용되는 구성 요소

이 문서는 특정 소프트웨어 및 하드웨어 버전으로 한정되지 않습니다.

#### <span id="page-0-4"></span>표기 규칙

문서 규칙에 대한 자세한 내용은 [Cisco 기술 팁 표기 규칙을 참고하십시오.](/c/ko_kr/support/docs/dial-access/asynchronous-connections/17016-techtip-conventions.html)

### <span id="page-0-5"></span>수행할 작업

- 프라이빗 LAN에 대한 IP 주소 지정 체계를 설계합니다.
- Cisco DSL 라우터 이더넷 인터페이스에서 IP 주소 및 서브넷 마스크를 수동으로 구성합니다.
- ATM PVC(Permanent Virtual Circuit), 캡슐화 및 IP 주소를 사용하여 Cisco DSL 라우터의 ATM 인터페이스(Asymetric Digital Subscriber Line(ADSL) 인터페이스)를 구성합니다.
- NAT(Network Address Translation)의 경우: ATM 인터페이스의 고정 공용 IP 주소를 공유할 수 있도록 Cisco DSL 라우터에서 NAT를 구성합니다.선택 사항:ISP에서 추가 IP 주소를 제공한 경 우 NAT 풀.선택 사항:고정 NAT - 인터넷 사용자가 내부 서버에 액세스해야 하는 경우
- IP 주소, 서브넷 마스크, 기본 게이트웨이 및 DNS(Domain Name System) 서버로 각 호스트 PC를 구성합니다.DHCP(Dynamic Host Configuration Protocol)의 경우:또는 Cisco DSL 라우터 가 PC 클라이언트에 동적 IP 주소를 할당하도록 하려면 DHCP를 통해 IP 주소 및 DNS 서버를 자동으로 가져오도록 각 PC를 구성합니다.

### <span id="page-1-0"></span>구성

이 섹션에서는 이 문서에 설명된 기능을 구성하는 정보를 제공합니다.

참고: [명령 조회 도구](http://tools.cisco.com/Support/CLILookup/cltSearchAction.do)[\(등록된](http://tools.cisco.com/RPF/register/register.do) 고객만 해당)를 사용하여 이 문서에 사용된 명령에 대한 자세한 내용을 확인하십시오.

#### <span id="page-1-1"></span>구성

팁:Cisco 장치 구성 방[법에](/content/en/us/support/docs/long-reach-ethernet-lre-digital-subscriber-line-xdsl/asymmetric-digital-subscriber-line-adsl/71136-adslguide-rtng-singlestep.html) 익숙하지 않고 단계별 컨피그레이션을 따르고 싶은 경우 [단일 정적 IP](/content/en/us/support/docs/long-reach-ethernet-lre-digital-subscriber-line-xdsl/asymmetric-digital-subscriber-line-adsl/71136-adslguide-rtng-singlestep.html) [주소를 사용하여 RFC1483 라우팅](/content/en/us/support/docs/long-reach-ethernet-lre-digital-subscriber-line-xdsl/asymmetric-digital-subscriber-line-adsl/71136-adslguide-rtng-singlestep.html)의 단계별 컨피그레이션을 참조하십시오.

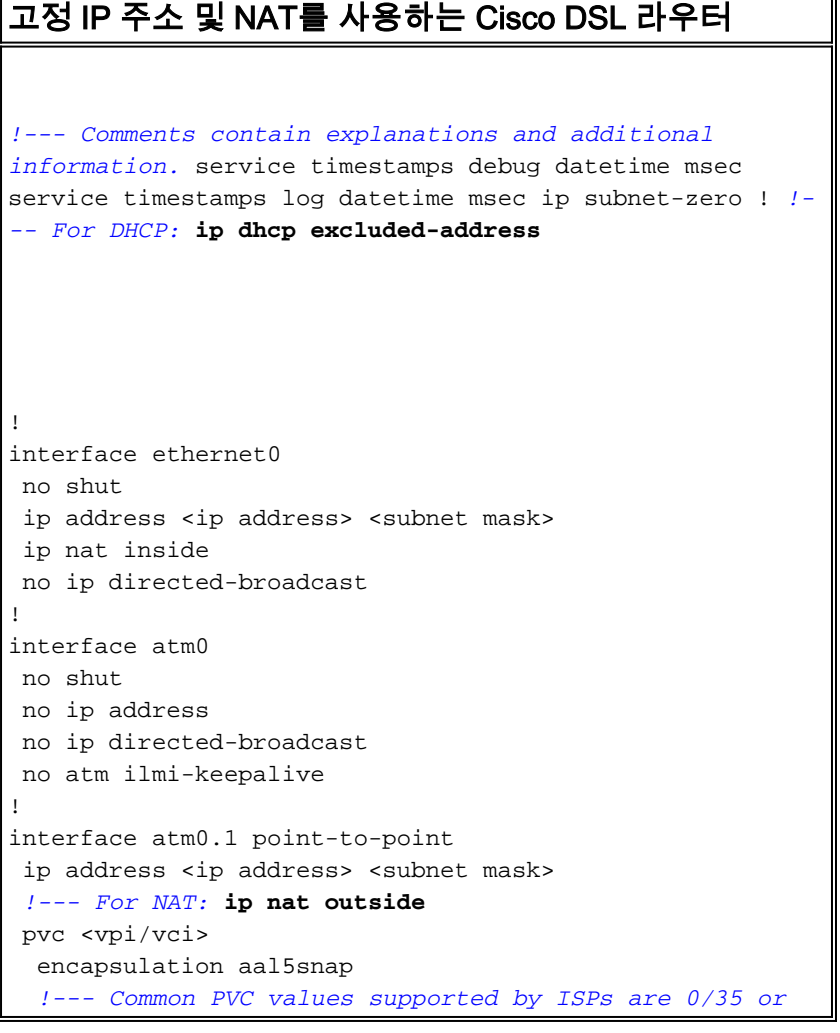

*8/35. !--- Confirm your PVC values with your ISP.* ! ! *!- -- For NAT:* **ip nat inside source list 1 interface atm0.1 overload** *!--- If you have a pool (a range) of public IP addresses provided !--- by your ISP, you can use a NAT Pool. Replace !---* **ip nat inside source list 1 interface atm0.1 overload** *!--- with these two configuration statements: !---* **ip nat inside source list 1 pool** !--- **ip nat pool** !--- **netmask** *!--- If Internet users require access to an internal server, you can !--- add this static NAT configuration statement: !---* **ip nat inside source static tcp** !--- !--- Note: TCP port 80 (HTTP/web) and TCP port 25 (SMTP/mail) are used !--- for this example. You can open other TCP or UDP ports, if needed. ! ip classless ip route 0.0.0.0 0.0.0.0 <default gateway to isp> *!--- For NAT:* **access-list 1 permit** *!--- In this configuration, access-list 1 defines a standard access list !--- that permits the addresses that NAT translates. For example, if !--- your private IP network is 10.10.10.0, configure !--- access-list 1 permit 10.10.10.0 0.0.0.255 in order to allow NAT to translate !--- packets with source addresses between 10.10.10.0 and 10.10.10.255.* ! end

### <span id="page-2-0"></span>다음을 확인합니다.

현재 이 구성에 대해 사용 가능한 확인 절차가 없습니다.

## <span id="page-3-0"></span>문제 해결

ADSL 서비스[가](/content/en/us/support/docs/long-reach-ethernet-lre-digital-subscriber-line-xdsl/asymmetric-digital-subscriber-line-adsl/71138-adslguide-rtng-ts.html) 제대로 작동하지 않으면 RFC1483 라우팅 문제 해결을 참조하십시오.

### <span id="page-3-1"></span>관련 정보

- [RFC1483 라우팅 구현 옵션](/content/en/us/support/docs/long-reach-ethernet-lre-digital-subscriber-line-xdsl/asymmetric-digital-subscriber-line-adsl/71134-adslguide-rtng-opts.html)
- [Cisco DSL 라우터 컨피그레이션 및 트러블슈팅 가이드](/content/en/us/support/docs/long-reach-ethernet-lre-digital-subscriber-line-xdsl/asymmetric-digital-subscriber-line-adsl/41103-adslguide.html)
- <u>[기술 지원 및 문서 − Cisco Systems](http://www.cisco.com/cisco/web/support/index.html?referring_site=bodynav)</u>